# **WEBCON BPS 2021 R4**

# **historia zmian wersji 2021.1.4.36**

# Przed aktualizacją wersji

- <sup>l</sup> Upewnij się że licencje WEBCON BPS zostały zaktualizowane. Zaleca się odświeżenie licencji przed aktualizacją wersji aby uniknąć niepotrzebnych przerw w działaniu systemu.
- , Jeżeli changelog zawiera rozdział "Zmiana działania", zweryfikuj czy wprowadzone zmiany wpłyną w jakikolwiek sposób na działanie wdrożonego systemu.
- <sup>l</sup> Aktualizacja wprowadza zmiany w strukturze bazy wyszukiwania SOLR. W trakcie procesu aktualizacji do najnowszej wersji, konieczne będzie podanie hasła administratora bazy SOLR by zaktualizować bazę i poprawnie zakończyć proces aktualizacii.

Proces aktualizacji bazy SOLR zależy od wielkości bazy i może być długotrwały.

# Zmiana działania

### **[Ogólne]**

<sup>l</sup> Zwiększono wydajność filtrowania na raportach - w niektórych przypadkach potrzebne jest jedno mniej zapytanie do SQL.

#### **[Portal]**

<sup>l</sup> Dodano limit wyświetlanych komórek w podglądzie załączników typu Excel. Domyślnie ilość komórek jest ustawiona na 1500, ale można tym sterować globalnym parametrem `MaximumCellsInExcelPreview` w bazie konfiguracji. <sup>l</sup> Zwiększono czas po którym wysyłane jest zapytanie do Solr podczas używania wyszukiwarek na Portalu. Zapobiegnie to wysyłaniu zapytania po wprowadzeniu każdego znaku i zwiększy ogólną wydajność.

#### **[Aplikacje]**

<sup>l</sup> Zmieniono sposób tworzenia skrótów nazw aplikacji. Według nowych zasad skrót będzie zawierał litery A-Z (a-z) oraz cyfry 0-9, a pozostałe znaki nie będą uwzględniane. Skrót tak jak dotychczas będzie tworzony na podstawie początkowych znaków nazwy aplikacji i będzie możliwy do edytowania w Designer Studio.

#### **[Formularz Modern]**

<sup>l</sup> Zmiana wyświetlania wymagalności grupy: gwiazdka w nagłówku grupy jest widoczna tylko kiedy grupa jest zwinięta i wewnątrz grupy jest przynajmniej jeden atrybut wymagany.

#### **[Atrybuty]**

<sup>l</sup> Po aktualizacji, wszystkie atrybuty "Tylko do odczytu" ustawiane za pomocą wartości domyślnych albo za pomocą opcji "Kopowianie sumy kolumny do atrybutu" będą miały zmieniony swój tryb edycji na matrycy atrybutów.

1. Atrybuty, których dotknie zmiana, zostaną zmienione z "tylko do odczytu" na "tylko do odczytu z możliwością modyfikacji przez JS".

2. Przy aktualizacji dostaniesz informację o wszystkich polach, których dotyczy ta zmiana.

3. Po aktualizacji atrybuty "Tylko do odczytu" nie będą mogły być ustawiane wartościami domyślnymi i poprzez kopiowanie do nich sumy z listy pozycji.

Ważne informacje:

A) Jeśli wartość domyślna atrybutu ma być odświeżona po zmianie wartości na formularzu to atrybut musi być skonfigurowany na matrycy atrybutów jako "Możliwy do edycji" lub "Tylko do odczytu z modyfikacją przez JavaScript" (w poprzedniej wersji mógł być po prostu tylko do odczytu).

B) Jeśli suma kolumny listy pozycji ma być skopiowana do atrybutu to atrybut musi być skonfigurowany na matrycy atrybutów jako "Możliwy do edycji" lub "Tylko do odczytu z modyfikacją przez JavaScript" (w poprzedniej wersji mógł być po prostu tylko do odczytu).

C) Zasada ustawiania pól zależnych nie jest zmieniana w przypadku ustawiania atrybutów przez pola wyboru (w tym przypadku atrybut docelowy może mieć stan "Tylko do odczytu" i zostanie zmieniony, wynika to z innej obsługi w kodzie pól wyboru).

**[Akcje]**

<sup>l</sup> Ze względu na dodanie nowego typu połączeń - Połączenie do Exchange nastąpiła migracja akcji Exchange zgodnie z poniższym opisem.

1. Jeśli są włączone akcje Exchange, to tworzony jest nowy typ połączenia 'Połączenie do Exchange'. Takie 'domyślne' połączenie będzie używać parametrów połącznia znajdujących się wcześniej w globalnej konfiguracji Exchange w Ustawieniach systemu (i.e. w tym samym miejscu gdzie włączane sa akcie Exchange).

a. Parametry globalne są migrowane do konfiguracji Common/Wspólne tego połączenia

b. Nazwa połączenia ustawiona jest na "Exchange actions default connection" c. Osoba, która przeprowadza migracje zostaje ustawiona jako właściciel połączenia

d. Połączenie jest powiązane z wszystkimi aplikacjami, które bezpośrednio zawierają procesy (procesy powiązane są pomijane), które zawierają jakąkolwiek akcję Exchange.

2. Migracja akcji Exchange

a. Każda akcja Exchange ma migrowaną konfigurację (aktualizacja XMLa) b. Dla akcji, które korzystały z domyślnego połączenia do Exchange korzystać będą z połączenie stworzonego w punkcie 1b.

c. Dla każdej akcji, która miała wpisane parametry połączenia w akcji, tworzymy nowe połączenie

i. Parametry połączenia takie jak w akcji, przy czym typ serwera będzie wzięty z ustawień globalnych dla akcji Exchange

ii. Nazwa połączenia "Exchange action -

iii. Połączenie jest powiązane z aplikacją, do której należy bezpośrednio proces, w którym jest akcja

v. GUID tego połączenia generowany jest na podstawie GUID akcji (tak, żeby na środowiskach DEV/TEST/PROD wygenerowały się takie same)

W wyniku kroku 2c może powstać wiele połączeń o takiej samej konfiguracji aby uniknąć problemów związanych z GUID/eksportem/importem, połączenia NIE BĘDĄ łączone ze sobą. Duplikaty połączeń należy uporządkować ręcznie.

#### **[Reguły]**

<sup>l</sup> Usprawnienie edytora reguł - Dostosowano edycję reguł biznesowych i formularza, w taki sposób, aby bez potrzeby używania myszy można było się po nich poruszać (tabulatory/enter/strzałki). Dodano przyciski zooma do reguł. Poprawiono działanie menu kontekstowego w regułach;. Poprawiono operacje kopiowania, wycinania i wklejania bloków reguł.

Więcej informacji o skrótach klawiszowych można znaleźć w pomocy kontekstowej (informacji "i") przy edytorze.

#### **[Serwis]**

<sup>l</sup> Silnik wyszukiwania Solr - Zmiany w czasie aktualizacji indeksu elementów obiegu. Po zmianie, dane o elementach będą dostępne w Solr po maksymalnie 60 sekundach (interwał serwisu) + 5 sekund (czas potrzebny na soft commit na Solr).

<sup>l</sup> Zmieniono zasadę wyświetlania niektórych błędów systemu. Jeśli flaga ShowErrorDetails (baza konfiguracyjna, tabela GlobalParameters, PRM\_Name ShowErrorDetails) jest ustawiona na 1 to wyświetlanie błędów będzie działało jak do tej pory – użytkownik zobaczy informacje o błędzie wraz ze szczegółami (opcjonalnie). Jeśli natomiast flaga ustawiona jest na 0 i błąd nie należy do wyjątków (WorkFlowException), to zamiast informacji o błędzie pojawi się komunikat "Failed with an unknown exception".

Takie zabezpieczenie zagwarantuje że użytkownik nie zobaczy błędu ze szczegółami zawierającymi wrażliwe informacje (np. zapytania SQL)

#### **[Designer Desk]**

<sup>l</sup> Zmieniono zachowanie przybliżania i przesuwania Schematu graficznego obiegu, aby ułatwić poruszanie się po projekcie za pomocą myszki. Użycie scrolla myszy pozwoli na przesuwanie projektu obiegu w górę/dół, natomiast użycie scroll + Shift – w lewo/prawo. Zwiększenie lub zmniejszenie widoku obiegu jest możliwe za pomocą kombinacji scroll + Ctrl (Cmd w przypadku systemu macOS).

# Informacje

#### **[Designer Studio]**

<sup>l</sup> Zwiększono wydajność synchronizacji pełnej, przyrostowej oraz pojedynczego użytkownika.

# Nowości

### **[Ogólne]**

<sup>l</sup> Dodano brakującą dokumentację w bazie danych dla wybranych tabel i ich kolumn.

#### **[Portal]**

<sup>l</sup> Dodano możliwość definiowania globalnych stylów CSS. Style można zdefiniować w większości stron na Portalu (formularze, raporty, dashboardy, panel administracyjny, elementy osadzone). Pominięto stronę logowania oraz bardziej techniczne widoki jak np. okno autentykacji OAuth.

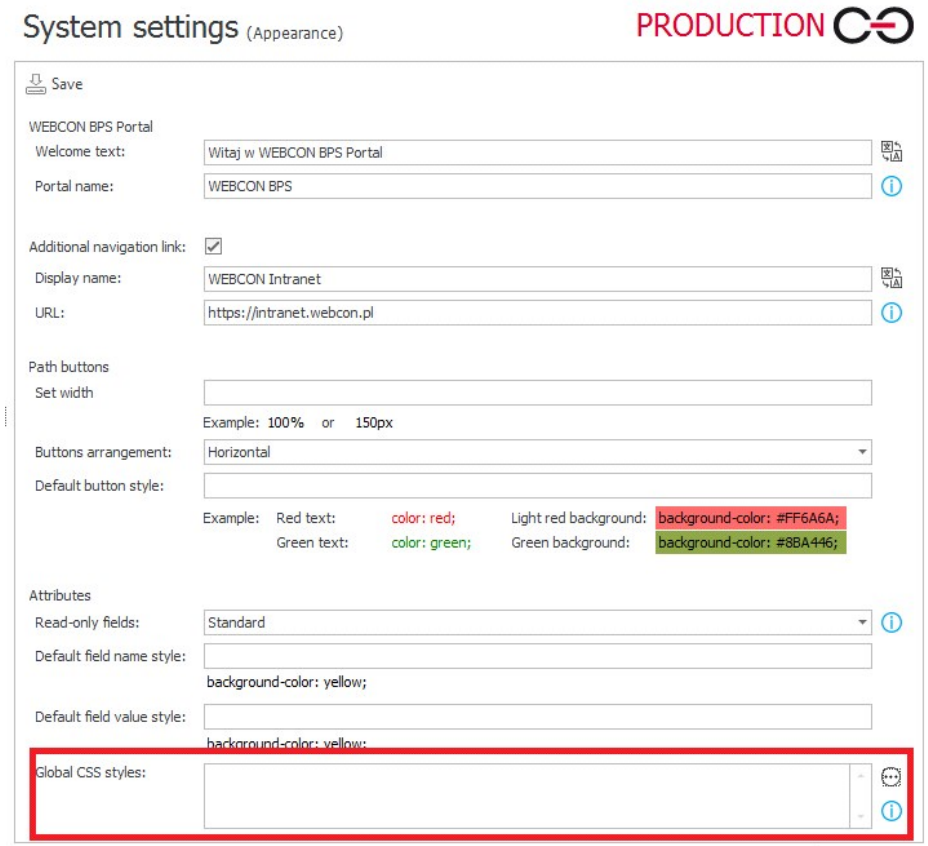

<sup>l</sup> Panel administracyjny - Dodano możliwość zapisu sesji diagnostycznej do pliku oraz odczyt w celu podglądu na innym środowisku.

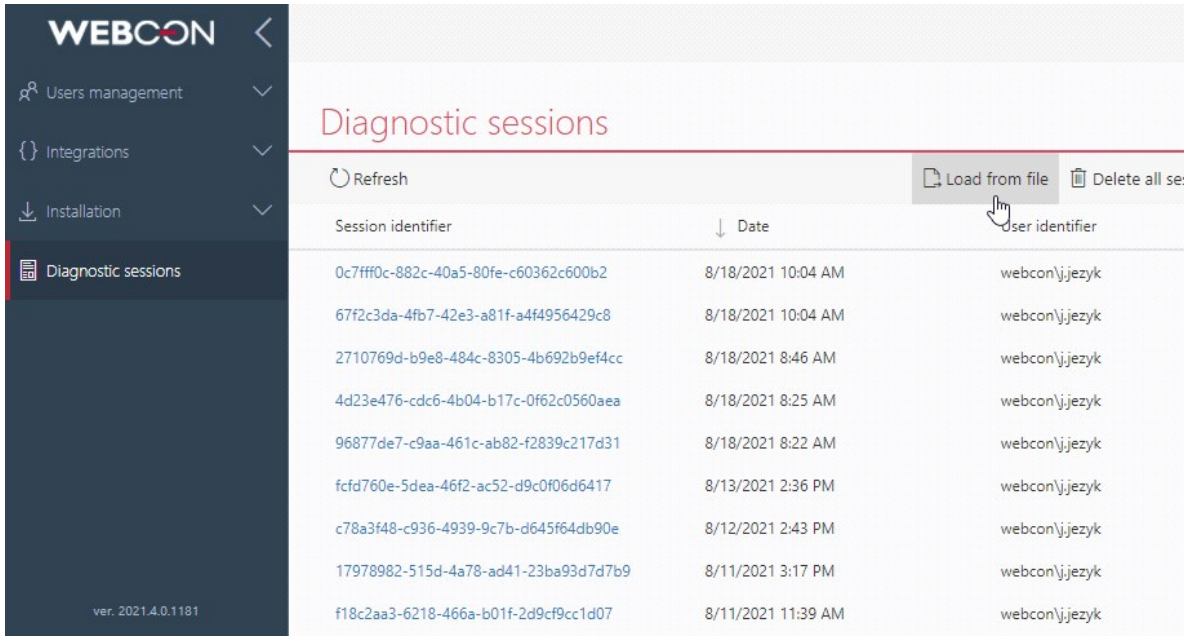

 $\,$  W Dashboardzie aplikacji można dodać widżet, który automatycznie odświeża widok w określonych odstępach czasu. Dodano do niego opcję odświeżania co 30 sekund.

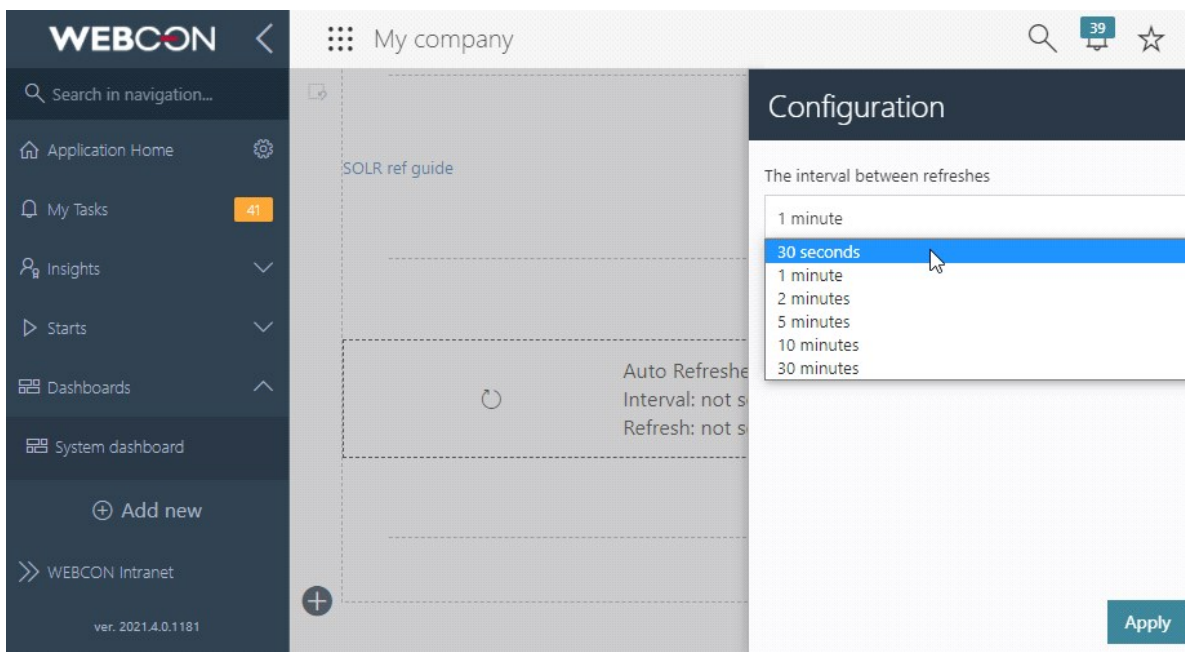

<sup>l</sup> Rozszerzono możliwość konfiguracji linków w widokach na raporcie. W konfiguracji atrybutu i kolumny listy pozycji trzeba wybrać atrybut wyboru (pole wyboru, autouzupełnianie), który korzysta ze źródła danych BPS. Następnie, zaznaczyć opcję "Pokaż link do wybranego elementu". Dzięki temu można teraz dodać na raporcie pole umożliwiające następujące działania:

1. Wyłączenie linku, co spowoduje wyświetlenie go jako zwykłego tekstu.

2. Ustawienie linku, aby prowadził do elementu na który wskazuje wiersz w raporcie.

3. Ustawienie linku, aby prowadził do elementu z wartości pola wyboru (wcześniej była to domyślna i jedyna dostępna opcja).

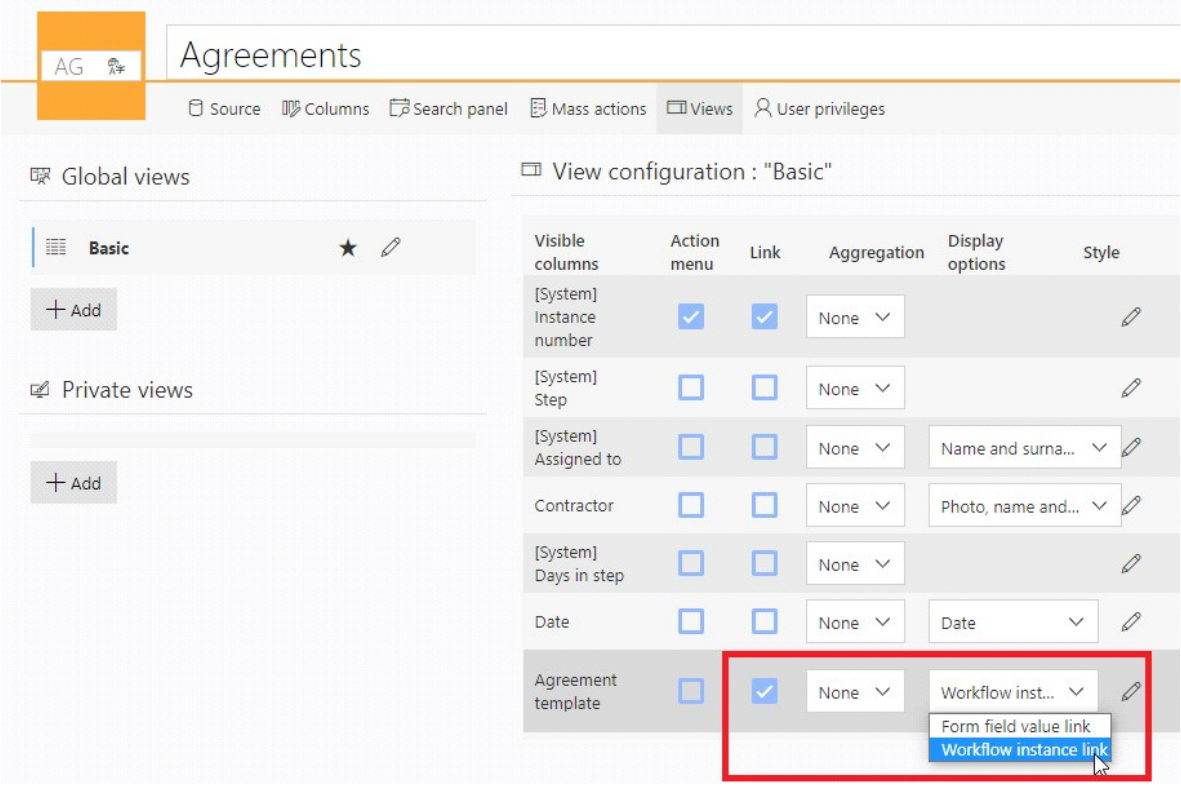

r Dodano nowe filtry do raportów – "Moje", "Niepusta wartość", "Przyszłe", " "Przeszłe". Ujednolicono działanie istniejącego już filtru "Pusta wartość".

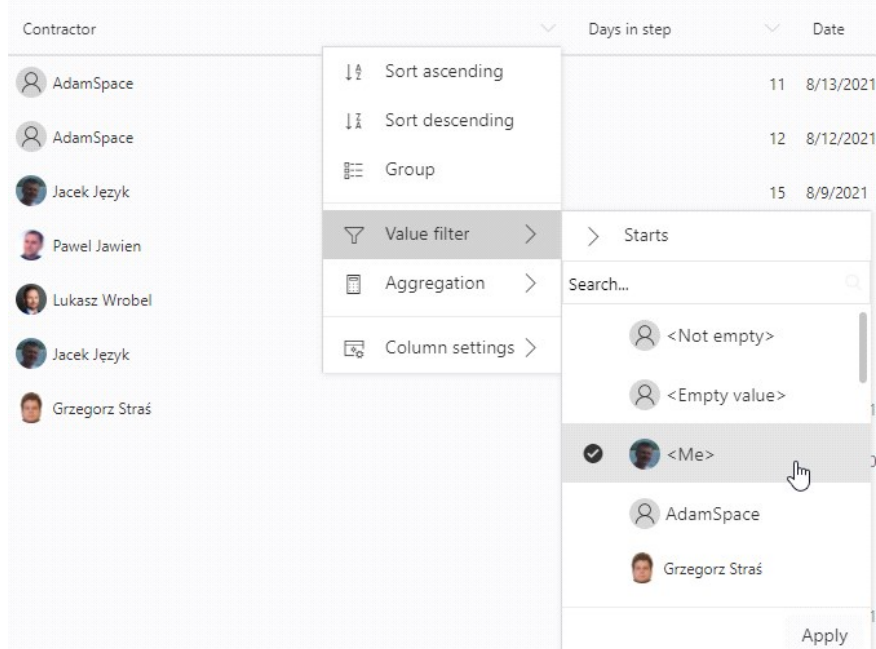

<sup>l</sup> W widokach raportów dodano możliwość wyświetlania zdjęć użytkowników (lub zdjęć wraz z nazwą), których dane wyświetlane są w kolumnach systemowych oraz w kolumnach pól wyboru typu 'Osoba lub grupa'. W konfiguracji widoku raportu w kolumnie "Opcje wyświetlania" pojawi się pole wyboru z następującymi opcjami – 1) Imię i nazwisko, 2) Zdjęcie, imię i nazwisko, 3) Zdjęcie.

Do nowej funkcjonalności została dopasowana i rozszerzona konfiguracja kolorowania warunkowego kolumn widoków. Rozszerzono także konfiguracje filtrów dla kolumn z danymi użytkowników o operatory: Równy (ID), Równy (Nazwa), Różny (ID), Różny (Nazwa).

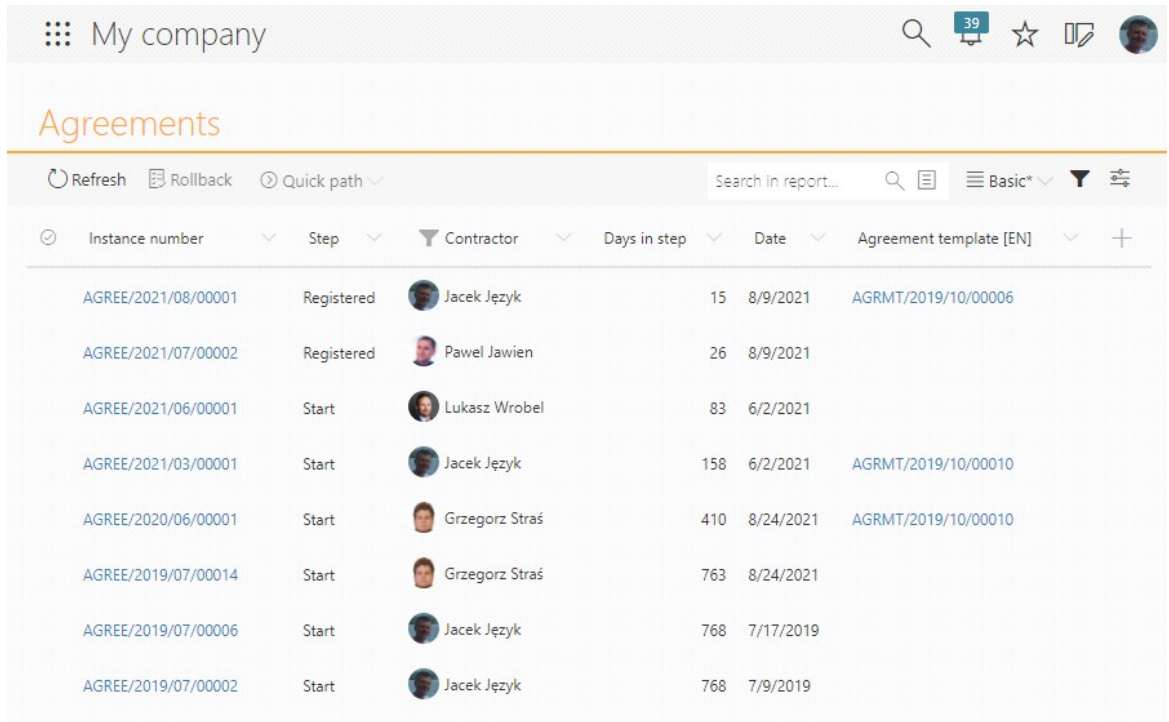

#### **[Formularz Modern]**

<sup>l</sup> Dodano możliwość korzystania z formularza Modern bez użycia myszki. Ujednolicono wygląd aktywnych atrybutów i działanie przycisku [Tab]. Zmieniono strukturę części kontrolek atrybutów. Ujednolicono prezentację pól/ścieżek oraz akcji na belce.

Uwaga dla użytkowników MacBooków: Aby móc korzystać z formularza bez użycia myszki/gładzika, należy w "Preferencjach systemowych" wybrać "Klawiatura" a następnie "Skróty" i zaznaczyć opcję "Przenoś fokus miedzy elementami sterującymi przy użyciu klawiatury". W przypadku korzystania z przeglądarki Safari należy dodatkowo wybrać w niej "Preferencje", a następnie "Zaawansowane" i zaznaczyć opcję "Klawisz Tab uaktywnia kolejno wszystkie elementy strony".

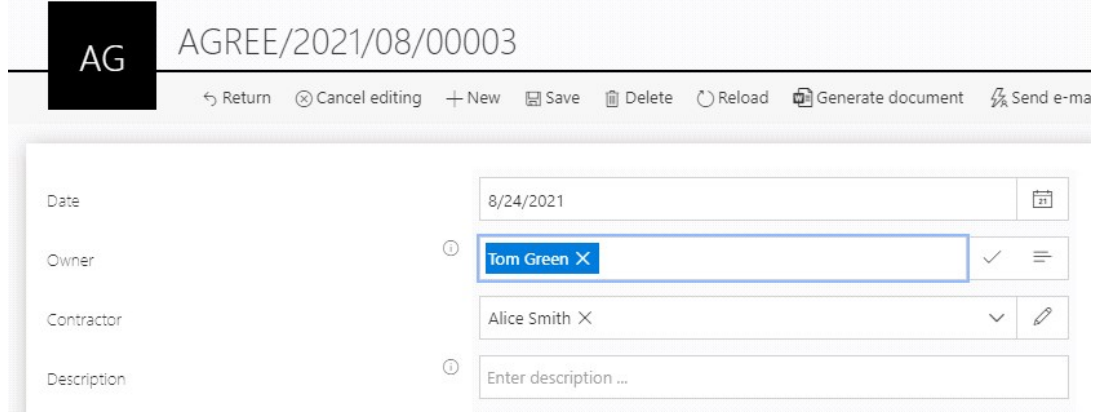

- <sup>l</sup> Dla Google Chrome Dodano możliwość wklejenia plików ze schowka do formularza.
- <sup>l</sup> Dodano możliwość szybkiego wyszukiwania danych w raportach bez konieczności otwierania panelu wyszukiwania. Ze względu na wydajność opcja ta jest dostępna tylko w trybie Solr (i.e źródłem raportu jest baza Solr).

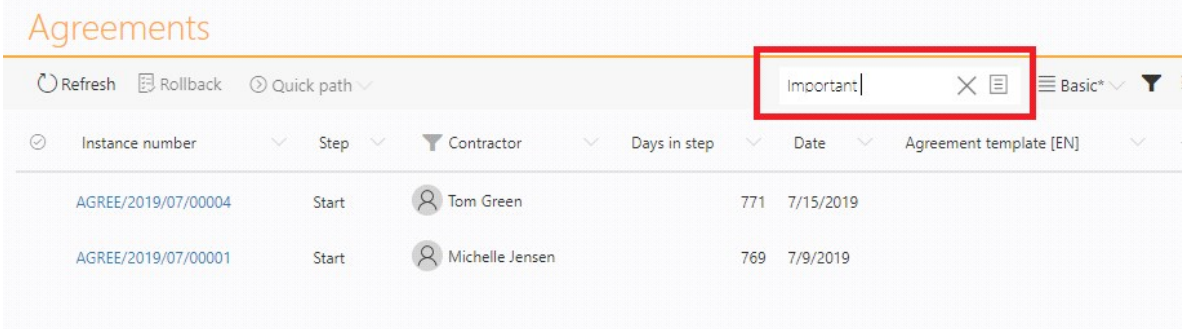

#### **[Designer Studio]**

- <sup>l</sup> Synchronizacja listy użytkowników Dodano możliwość wykonania synchronizacji Debug dla wybranych użytkowników. Istnieje możliwość zapisu pojedynczego loga synchronizacji. Dodano również GUID do loga synchronizacji oraz informację, że synchronizacja odbyła się z plików.
- <sup>l</sup> Podmieniono kontrolkę WebView (oparta na IE) na kontrolkę WebView2 (oparta na Edge/Chromium) w Designer Studio. Może być ona używana do logowania oraz konfiguracji źródeł BPS i elementów prezentacji.

<sup>l</sup> W dziale "Źródła danych" dodano możliwość konfiguracji nowego typu połączenia – Połączenie do Exchange. Ten typ połączeń zastąpi dotychczasowg globalną konfiguracje Exchange w dziale "Ustawienia systemu".

Dotychczasowa konfiguracja MS Exchange z ustawień systemu nie przepadnie, po aktualizacji zostanie przeniesiona do nowego 'domyślnego' połączenia w źródłach danych. To domyślne połączenie zostanie ustawione w istniejących akcjach Exchange oraz w konfiguracji HotMailBox i MailApproval. Połączenie można testować tworząc testowe zadanie.

Połączenia do serwera Exchange on-premises są realizowane przez Exchange Web Services (EWS) z autentykacją Basic. W przypadku Exchange Online jest możliwość wyboru połączenia z wykorzystaniem EWS i autentykacji Basic lub połączenia do Microsoft Graph z wykorzystaniem autentykacji OAuth.

Uwagi:

1. Microsoft rozpoczął procedurę wygaszania wsparcia autentykacji Basic dla Exchange Online. Może być potrzeba jej włączenia w ustawieniach tenanta bądź przez Support Microsoftu. W przyszłości zostanie ona wyłączona, a datę wyłączenia Microsoft ma ogłosić z 12 miesięcznym wyprzedzeniem.

2. Dla połączenia 'Exchange Online - Microsoft Graph' nie będzie działała akcja tworzenia zadań Exchange

3. W przypadku HotMailBoxów:

- dla 'Exchange Online – EWS Basic Auth' działają Public Folders, ale nie działają Shared Mailboxes.

- dla 'Exchange Online – Microsoft Graph' nie działają Public Folders, ale działają Shared Mailboxes

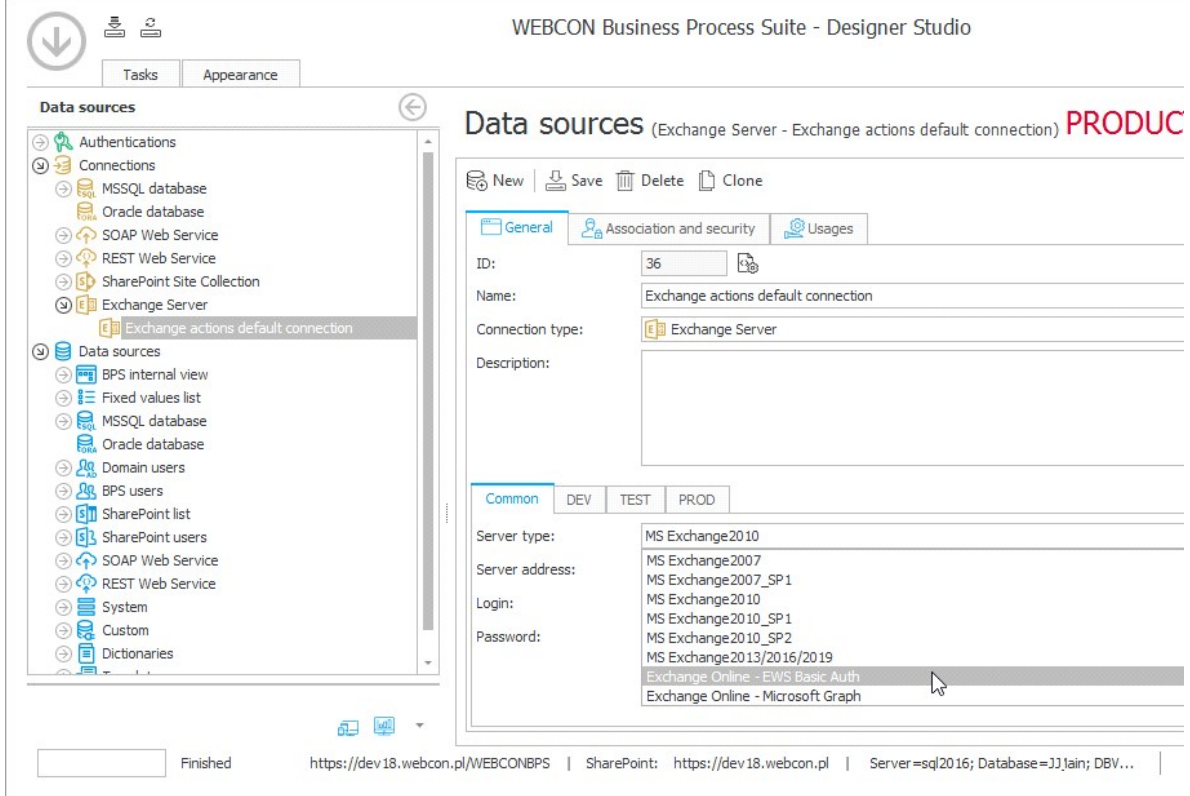

## **[Atrybuty]**

<sup>l</sup> Rozszerzenie atrybutu Tabela Danych - Wprowadzono funkcjonalność umożliwiającą użytkownikom formularza ręczne sortowanie danych w atrybucie tabela danych. Wygląd i działanie są analogiczne do sortowania listy pozycji.

1. Po wczytaniu tabeli dane są posortowane tak jak wynika to ze źródła i z konfiguracji.

2. Pierwsze kliknięcie na kolumnę sortuje dane rosnąco; drugie malejąco; trzecie usuwa sortowanie (domyślne ustawienie).

3. W przypadku gdy atrybut nie ma zaznaczonej opcji "Stronicowanie" sortowanie odbywa się po stronie frontendu. W przypadku gdy dane w atrybucie są stronicowane, sortowanie odbywa się po stronie backendu.

4. Możliwość sortowania danych niezależna od skonfigurowanego źródła.

5. Eksport do Excela wykorzystuje oryginalne sortowanie skonfigurowane na źródle.

6. Odświeżenie powoduje przywrócenie oryginalnego sortowania.

7. Sortowanie odbywa się z uwzględnieniem typu:

- Liczba,
- Data,
- Tekst.

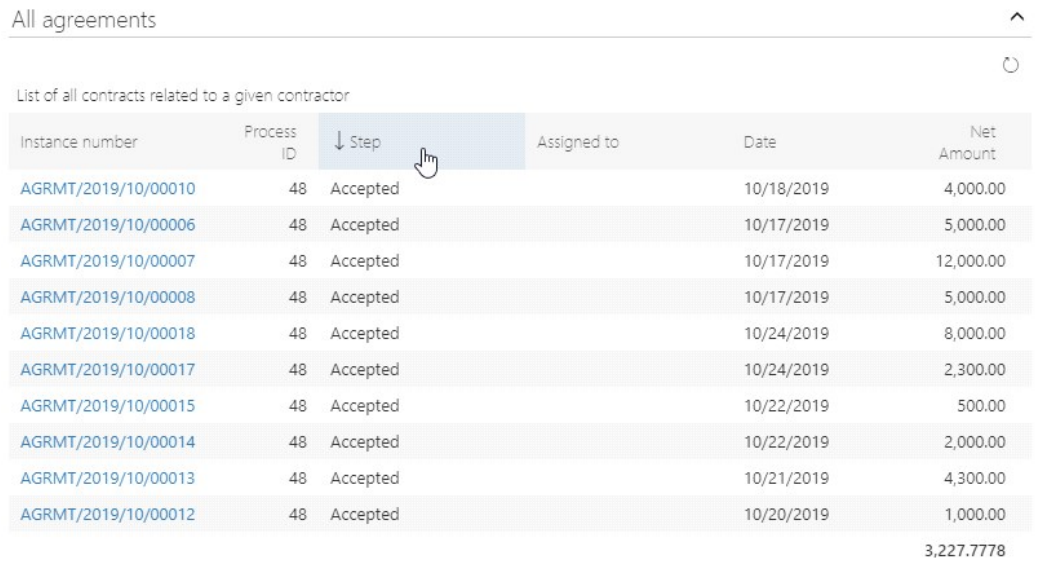

<sup>l</sup> Dodano możliwość wysyłania oraz wyświetlania niesformatowanego tekstu (bez tagów HTML) wprowadzonego w atrybucie Wiele wierszy tekstu np. w przypadku wysyłki powiadomień e-mailowych oraz generowania plików Word oraz Excel.

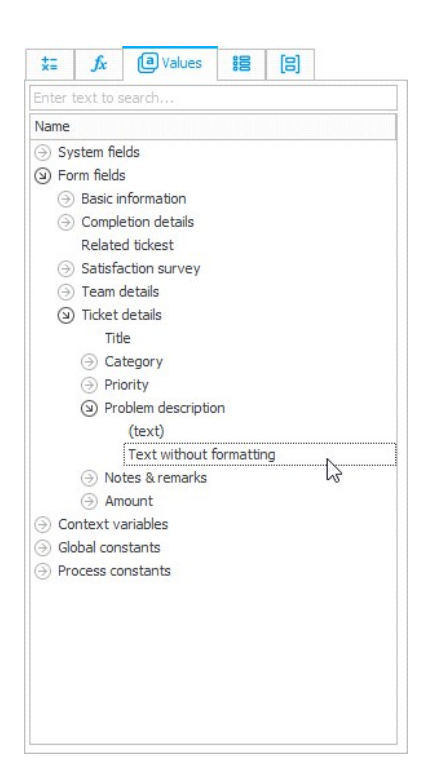

### **[Reguły]**

<sup>l</sup> Dodano regułę formularza pozwalającą na dynamiczne sterowanie wymagalnością pól formularza. Dla reguł formularza w grupie "Zachowanie" oraz w grupie "Lista pozycji" dodano funkcje: MARK REQUIRED i MARK NOT REQUIRED.

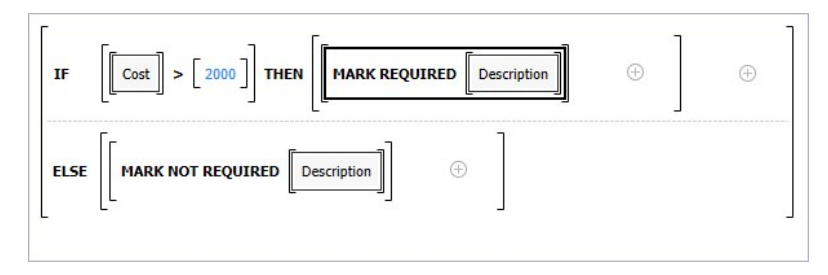

### **[Serwis]**

<sup>l</sup> Dostawcy autentykacji - Dodano możliwość wybrania User ID Claim w którym znajduje się identyfikator użytkownika w przypadku dostawców autentykacji typu OpenID Connect.

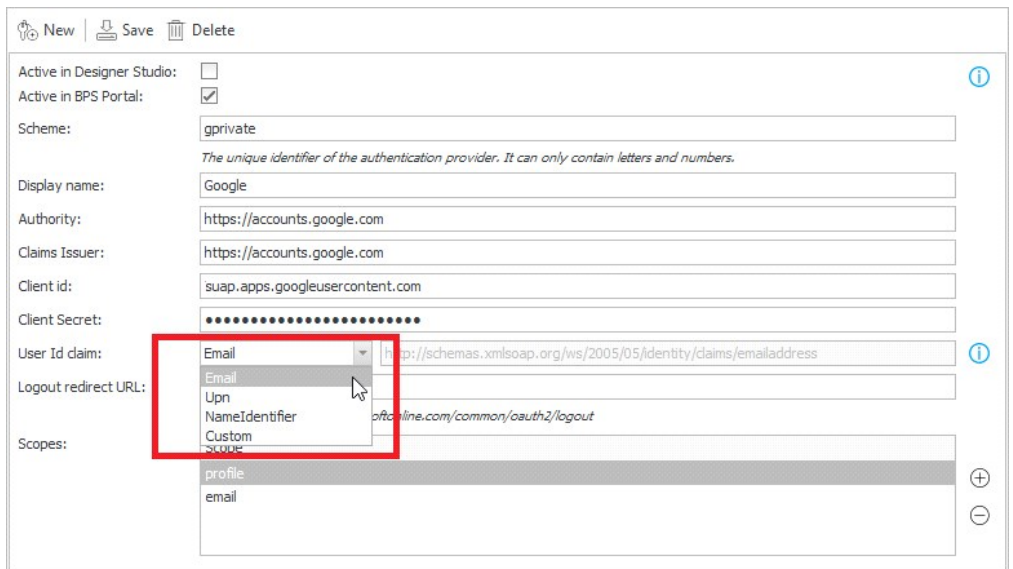

#### **[Designer Desk]**

<sup>l</sup> Dodano możliwość konfiguracji atrybutu Ocena w skali bezpośrednio z formularza Designer Desk. Użytkownik może zdefiniować treść pytania oraz określić wartość minimalną oraz maksymalną.

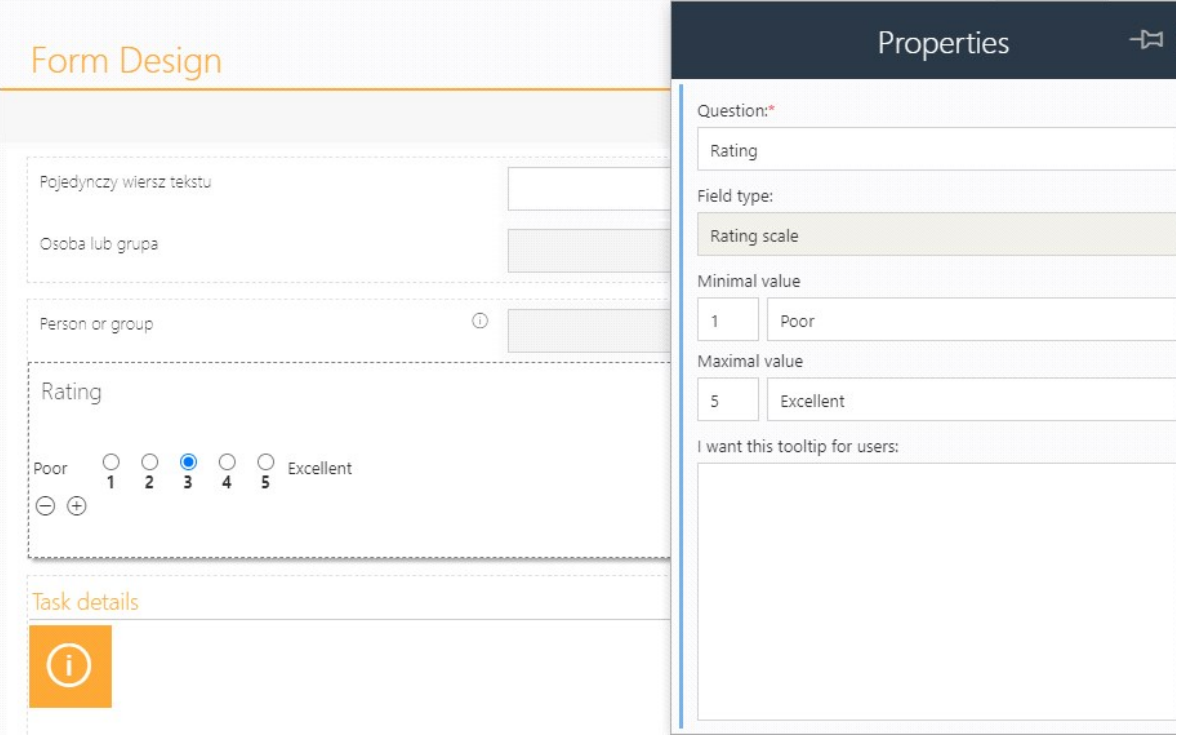

<sup>l</sup> Rozszerzono konfigurację atrybutów i kolumn list pozycji w Designer Desk o zaawansowaną konfigurację wartości domyślnej.

Po zmianie, dla atrybutów można wprowadzać wartości domyślne następujących typów:

1. Data i godzina:

a. Bieżąca data - generuje regułę TODAY

b. Wskazana data - generuje procesową regułę o podanym opisie, zwracającą wybraną datę

2. Osoba lub grupa:

- a. Aktualny użytkownik
- b. Przełożony aktualnego użytkownika
- c. Wskazany użytkownik
- d. Wyliczone na podstawie reguły tworzy regułę procesową o podanym opisie

3. Lista rozwijana, okno wyboru z wyszukiwaniem, wybór z autouzupełnianiem, drzewo wyboru:

a. Wskazana wartość - wskazana wartość ze źródła danych. Aby móc wybrać wartość, konieczne jest wcześniejsze wybranie źródła danych.

b. Wyliczone na podstawie reguły

4. Pojedynczy wiersz tekstu, wiele wierszy tekstu, edytor formatowanego tekstu, liczba całkowita, liczba zmiennoprzecinkowa, email:

a. Wskazana wartość

b. Wyliczone na podstawie reguły

Na podstawie skonfigurowanych wartości domyślnych, po publikacji projektu do Designer Studio zostanie wygenerowana odpowiednia reguła biznesowa wartości domyślnej.

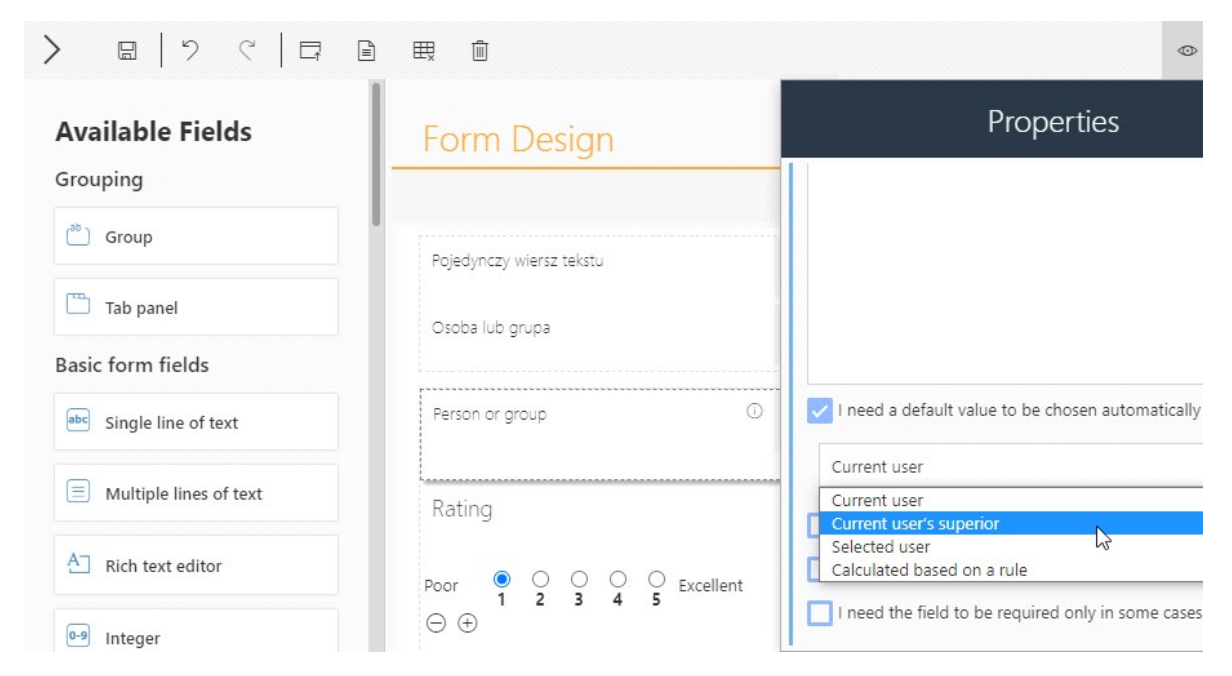

<sup>l</sup> Dodano możliwość konfiguracji atrybutu HTML w WEBCON BPS Designer Desk.

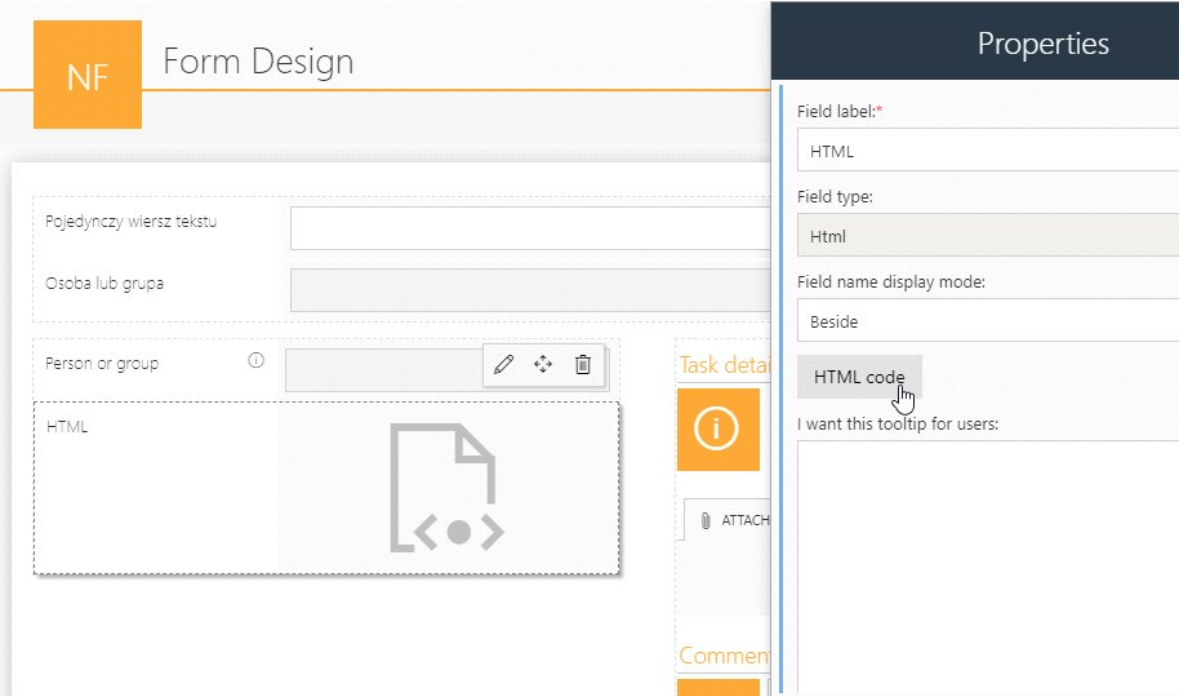

<sup>l</sup> Rozbudowano dokumentację generowaną w Designer Desk. Dodano obsługę pola atrybutu "Ocena w skali". Dodano obsługę domyślnych wartości pól wyboru, atrybutów typu Osoba lub grupa oraz atrybutów typu Data.

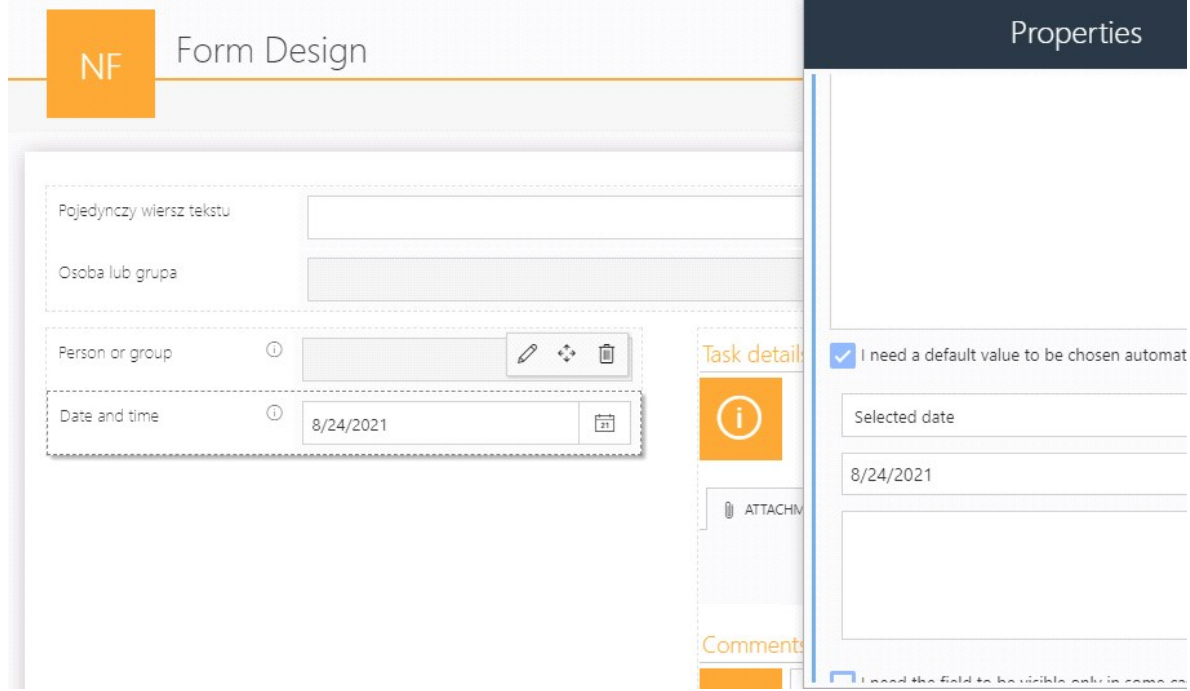

<sup>l</sup> Dodano możliwość wycofania wprowadzonych zmian w projekcie w Designer Desku.

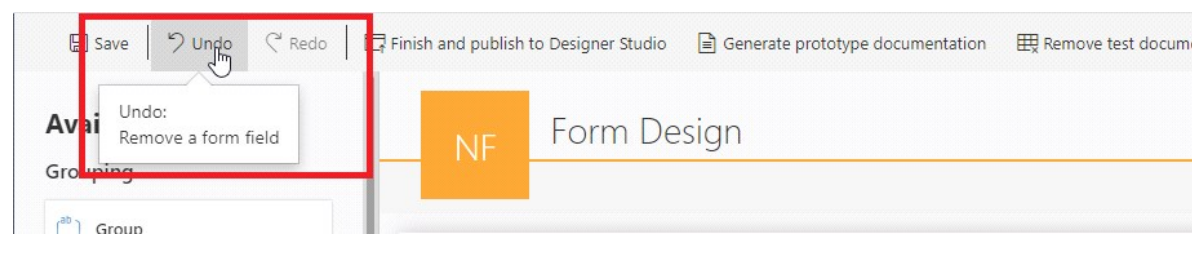

<sup>l</sup> Rozbudowano External Control w celu łatwiejszej integracji z formularzem oraz rozszerzenie API pozwalającego na obustronną komunikację z nim. Podawanie adresu Portalu oraz identyfikatora kontrolki nie są już wymagane w API.

Dodano obsługę zmiennych w postaci AttText1 oraz WFD AttText1. Dodano nowe zdarzenie onControlUpdate, które uruchamia się na zmianę atrybutu powiązanego. Dodano sprawdzanie czy zewnętrzna kontrolka jest kompatybilna z API dostępnym na danym formularzu (wersjonowanie).

# Naprawa błędów

### **[Ogólne]**

- <sup>l</sup> Poprawiono błąd występujący podczas instalacji spowodowany nieprawidłową konfiguracją pliku appsettings.template.json.
- <sup>l</sup> Naprawiono błąd w instalatorze WEBCON BPS. Na kroku instalacji "Lista użytkowników" można nadać kontu uprawnienia administratora, lecz nie jest to konieczne do kontynuowania instalacji. Błąd polegał na tym, że nie można było kontynuować instalacji bez podania danych administratora.
- <sup>l</sup> Usunięto zablokowaną funkcjonalność kopii bezpieczeństwa na bazie. Sprawdzono czy możliwy jest import pomiędzy poszczególnymi typami instalacji z wyłączeniem instalacji SharePoint Classic.

#### **[Portal]**

- <sup>l</sup> Zmieniono opis logowania Windows w profilu użytkownika w Portalu. W przypadku korzystania z autentykacji Windows (AD) w profilu użytkownika pojawiała się nazwa NTLM – po zmianie pojawi się NT.
- <sup>l</sup> Poprawiono błąd pojawiający się przy przejściu ścieżką, gdy nie uzupełniono konfiguracji atrybutu.
- <sup>l</sup> Poprawiono obsługę dostępu do Solr, jeśli start procesu Portalu nastąpił przez startem Solr. Zmieniono sposób pobierania kolekcji Solr do wyświetlania w Designer Studio na taki z odpowiednimi parametrami.
- <sup>l</sup> Poprawiono obsługę źródeł danych typu słownikowego, które nie są powiązane z żadnym procesem słownikowym. Poprawiono komunikat na taki, który jednoznacznie wskazuje, że dla danego źródła danych brakuje powiązanego z nim procesu słownikowego.
- <sup>l</sup> Poprawiono błąd, przez który nie było dostępu do nowo dodanych

załączników podczas przejścia ścieżką przy rejestrowaniu nowego elementu obiegu w systemie.

- l Naprawiono aktywowanie trybu trace na podstawie globalnego parametru IsDebugMode=2 w bazie danych.
- <sup>l</sup> Po skopiowaniu linka do załącznika w "Szablonach dokumentów" nie było wyświetlane powiadomienie o sukcesie tej akcji. Błąd został naprawiony.
- <sup>l</sup> Naprawiono błąd, który polegał na niewyświetlaniu komunikatu o braku uprawnień dostępowych do struktury wyszukiwania aplikacji.
- <sup>l</sup> Naprawiono błąd, który powodował przewinięcie ekranu w dół podczas zmiany rozmiaru okna przeglądarki na ekranie głównym ("Home") Portalu.
- <sup>l</sup> Usunięto nieużywane indeksy w bazach danych.
- <sup>l</sup> Usunięto zduplikowaną opcję '[Systemowe] Krok' w zakładce 'Widok kompaktowy' w konfiguracji procesu.
- <sup>l</sup> Poprawiono błąd w admin panelu na Portalu podczas wyszukiwania sesji diagnostycznej. Po wpisaniu frazy i zatwierdzeniu enterem występował błąd: "Cannot read property 'blur' of null".
- <sup>l</sup> Przy wybraniu wszystkich procesów lista procesów wykorzystywanych w raporcie była zaznaczona jako pusta i nie można było zaznaczyć pola wyboru "Zezwalaj na przeglądanie raportu z perspektywy podwładnych". Błąd naprawiono.
- <sup>l</sup> Poprawiono nieprawidłowe wyświetlanie nazw na przyciskach startu.
- <sup>l</sup> Naprawiono błąd dotyczący zmiany rozmiaru okien modalnych. Teraz ich przejście w tryb pełnoekranowy jest uzależnione od ich rozmiaru.
- <sup>l</sup> Podczas wyszukiwania na Portalu nie wykorzystywano całej przestrzeni okna do prezentacji wyników. Teraz ilość elementów w Strukturach Wyszukiwania jest ustalana dynamicznie na podstawie wielkości okna (tak samo jak na raporcie z dynamiczną ilością wierszy).
- <sup>l</sup> Poprawiono wyświetlanie informacji na tooltipie w grafiku urlopowym przy nachodzących do siebie urlopach. Jeśli np. pracownik zgłosił dwa wnioski urlopowe – 3-dniowy oraz 1-dniowy, który pokrywa się z terminem tego dłuższego urlopu, to po najechaniu na opis zostanie wyświetlona informacja na temat jednego lub drugiego urlopu (w zależności od tego, który został zgłoszony jako pierwszy), zamiast sumarycznej informacji.
- <sup>l</sup> Zmieniono ekran błędu występujący po wprowadzeniu niepoprawnego returnUrl w adresie dowolnego miejsca w Portalu. Ekran pokazuje teraz informację o niedozwolonej zawartości parametru returnUrl i zawiera link do powrotu na stronę główną Portalu.
- <sup>l</sup> Poprawiono błąd związany z nieprawidłowym wyświetlaniem informacji w sekcji 'Ostatnie aktywności' po przejściu ścieżką akceptacji. Zamiast nazwy wyświetlanej pojawiał się login użytkownika.
- <sup>l</sup> Poprawiono błąd pojawiający się w sytuacjach, gdy filtr źródła danych atrybutu wyboru zależał od innego atrybutu. Wybrane wartości były nadpisywane poprawnie, natomiast dostępne wartości (AvailableChooseValues) w modelu pola wyboru były brane bezpośrednio z cache'owanego elementu, a mogły się zmienić wraz ze zmianą wartości innego atrybutu. W tym celu dodano odtwarzanie dostępnych wartości dla atrybutów wyboru po pobraniu elementForm z cache.
- <sup>l</sup> Poprawiono nieprawidłowe działanie kolumny wyliczanej raportu typu liczba zmiennoprzecinkowa (z precyzją do jednego miejsca po przecinku). Przy próbie wpisania wartości w filtrze raportu można było wprowadzić jedynie 9 cyfr (zamiast 12) i nie było możliwości wprowadzenia wartości z przecinkiem.
- <sup>l</sup> Poprawiono błąd występujący podczas rejestracji nowej aplikacji do integracji z BPS. Po zapisie takiej aplikacji opcja "Serwis" była widoczna dopiero po odświeżeniu strony. Po zmianie, opcja ta pojawi się od razu po zapisaniu aplikacji.
- <sup>l</sup> Poprawiono błąd związany z działaniem widoków prywatnych. Po wyłączeniu "Możliwość tworzenia widoków prywatnych" w konfiguracji, administrator aplikacji nadal mógł utworzyć taki widok. Po poprawce, w przypadku odznaczenia tej opcji, tworzenie widoków oraz pokazywanie ich na liście widoków i w konfiguracji raportu zostało wyłączone zarówno dla użytkowników jak i administratora aplikacji.
- l W raportach, których źródłem jest SearchIndex dodano opcję filtrowania nie uwzględniającego wielkości liter.
- <sup>l</sup> Poprawiono błąd związany z wyświetlaniem załączników w historii elementu na formularzu Classic. Osoby posiadające uprawnienie "Dostęp do elementu bez dostępu do załączników" mogły zobaczyć nazwy plików w historii listy pozycji. Po poprawce, dla osób bez dostępu do załączników nazwy plików będą ukrywane.
- l Naprawiono błąd na formularzu Classic występujący przy próbie powiązania lokalnego załącznika. Błąd występował jeśli w kategorii były przynajmniej dwa załączniki i nazwa kategorii miała być tłumaczona.
- <sup>l</sup> Poprawiono błąd występujący po wygaśnięciu zastępstwa za innego użytkownika w sytuacji gdy przyznane uprawnienia miały być usuwane. System usuwał niewłaściwe uprawnienia.
- <sup>l</sup> Poprawiono błąd występujący podczas przewijania okna z dostępnymi widżetami na Portalu. Był on spowodowany nieprawidłową konfiguracją dodatku JavaScript – custom scrollbar.
- <sup>l</sup> Naprawiono błąd wyświetlania w raportach. Strzałki w nagłówkach kolumn mają teraz zarezerwowane miejsce i jeśli użytkownik określi szerokość kolumny na bardzo wąską tekst zacznie się zawijać, ale strzałka będzie widoczna obok a nie jak wcześniej pod tekstem.
- <sup>l</sup> Naprawiono błędy związane z atrybutem daty i kontrolką atrybutu daty na Portalu.
- <sup>l</sup> Poprawiono błąd polegający na tym, że w konfiguracji raportów w Portalu nie zapisywały się tłumaczenia nazw raportów.
- <sup>l</sup> Dodano przycisk do usuwania dodatkowego filtra ustawionego na atrybucie lub kolumnie daty w konfiguracji raportu na zakładce "Widoki".
- l Naprawiono błąd działania panelu wyszukiwania na Portalu, gdzie w polu "ID" można było wpisać tekst. Po zmianie, w polu jest możliwość wpisania tylko liczb całkowitych większych od zera.
- <sup>l</sup> Zmieniono zachowanie dodatku Swagger dostęp do widoków wymaga zalogowania użytkownika.
- <sup>l</sup> Naprawiono błąd występujący podczas usuwania załączników dodanych do elementu. W sytuacji, gdy użytkownik dodał nowy załącznik i zmienił jego

nazwę, to nie było możliwości usunięcia takiego załącznika (opcja Usuń była niewidoczna). Po zmianie, załącznik będzie mógł być usunięty.

- l Usunięto podwójny pasek, który pojawiał się podczas konfiguracji masowej akceptacji na raporcie w Portalu.
- <sup>l</sup> Naprawiono wygląd strony informującej o braku dostępu do panelu administracyjnego.
- l Lista rozwijalna nie dopasowywała się do rozmiaru okna modalnego, w którym była wyświetlana i była niewidoczna.
- <sup>l</sup> Przywrócono podświetlenie focusa w grupach BPS z wersji 21.1.3.
- <sup>l</sup> Usunięto niepotrzebny pasek przewijania (scroll) w Zastępstwach na Portalu.
- <sup>l</sup> Poprawiono błąd pojawiający się przy przejściu, za pomocą menu ulubionych, z jednego raportu na drugi w aplikacji znajdującej się na na innej bazie danych.
- l Naprawiono błąd "Cannot read property 'scale' of null" w panelu wyszukania po dodaniu row ID.
- <sup>l</sup> Poprawiono błąd braku aktualizacji wartości filtra po cofnięciu widoku w Strukturach wyszukiwania
- <sup>l</sup> Naprawiono błąd powodujący podwojenie danych harmonogramu synchronizacji AAD występujący po kilkukrotnym szybkim kliknięciu "zapisz".
- <sup>l</sup> Poprawiono działanie nawigacji za pomocą TAB w atrybutach w trybie "tylko do odczytu w trybie kontrolka".
- <sup>l</sup> Naprawiono błąd powodujący wyjątek przy sprawdzaniu uprawnień przy wyszukiwaniu w SOLR.
- <sup>l</sup> Naprawiono błąd powodujący brak wyników wyszukiwania SOLR w przypadku wyszukiwania we wszystkich aplikacjach (i.e. bez kontekstu aplikacji).
- <sup>l</sup> Naprawiono niepoprawne zachowanie formularza związane ze zwalnianiem checkout'u. Po zmianie, checkout'y z elementów będą zwalniane tylko, gdy formularz jest w trybie edycii i nie jest nowym ani archiwalnym formularzem.
- l Naprawiono błąd działania raportu dla elementów z procesu "Biblioteki załączników" wynikający z usunięcia z raportu kolumny Actions. Pomimo usunięcia kolumny wciąż była zwracana komórką z nią powiązana, która miała zły format. Po zmianie, raport działa poprawnie.
- l Naprawiono błąd związany z działaniem kolumn wyliczanych typu data, który występował przy zmianie języka Portalu. Zmieniono sposób przetwarzania danych zwracanych z Solr tak, aby nie były one zależne od wybranego języka.
- <sup>l</sup> Przycisk dodania nowego kafelka startu w trybie edycji na Portalu powinien teraz zachować poprawny margines i być wyrównany z innymi kafelkami.

#### **[Aplikacje]**

<sup>l</sup> Poprawiono błąd polegający na nieprawidłowym wypełnianiu pól w wierszach listy pozycji, które są uzależnione od atrybutów wyboru. Zamiast pola, które było na tym samym poziomie co atrybut wyboru – wypełniane było pole wcześniejsze (powodowało to nadpisywanie wartości w komórkach).

#### **[Formularz Modern]**

- <sup>l</sup> Poprawiono błąd związany z brakiem aktualizacji kategorii załącznika na formularzu modern. Błąd polegał na tym, że kategoria załącznika zawierająca dynamiczne wartości atrybutów (użyta w domyślnej wartości, źródle danych lub filtrach) nie aktualizowała się wraz ze zmianą wartości, tylko dopiero po zapisaniu formularza. Po poprawce, lista kategorii będzie zawsze uwzględniała aktualne wartości atrybutów.
- <sup>l</sup> Poprawiono błąd z nieprawidłowym działaniem linków utworzonych w źródłach danych typu BPS. Link wyświetlał się, natomiast kliknięcie w niego nie wywoływało żadnej akcji.
- l Nie był wyświetlany tytuł dla atrybutu typu wykres mimo ustawienia go w Studio.
- <sup>l</sup> Poprawiono błąd importu kolumn z pliku Excel na listę pozycji. Błąd pojawiał się w sytuacjach, gdy jedna z kolumn na liście pozycji była oznaczona jako wymagana, natomiast w importowanym pliku kolumna ta nie została uzupełniona. Po zmianie, reguły w kolumnach listy pozycji, które są zależne od innych atrybutów przeliczają się poprawnie podczas importu. Spowoduje to np. że kolumna wymagana przy określonej wartości innej kolumny, zmieni swoją

wymagalność już podczas importu i taki wiersz zaimportuje się poprawnie.

- <sup>l</sup> Poprawiono błąd związany z wyświetlaniem atrybutu Google Maps na formularzu Modern występujący podczas próby czyszczenia adresu mapy przed jej załadowaniem.
- <sup>l</sup> Poprawiono wyświetlanie komunikatów w formularzu podczas zmiany spółki. Komunikaty były błędnie wyświetlane w przypadku języka francuskiego, włoskiego, rosyjskiego oraz niemieckiego.
- <sup>l</sup> Poprawiono błąd importu danych z pliku Excel na listę pozycji, w przypadku gdy kolumna początkowa jest opisana małą literą. Po zmianie, import pliku zadziała bez względu na wielkość liter w konfiguracji.
- <sup>l</sup> Poprawiono wygląd listy pozycji. Zmieniono m.in. grubość czcionek dla wierszy nagłówków kolumn i grup, rozmiar górnego marginesu oraz kolor tła dla wierszy podsumowania.
- <sup>l</sup> Poprawiono nieprawidłowe wyświetlanie okna sekcji załączników na Portalu m.in. usunięto niepotrzebne marginesy przy przycisku "+", dodano opis ikony dodawania załącznika w przypadku szerokich formularzy oraz kursor sugerujący możliwość kliknięcia.
- <sup>l</sup> Poprawiono nieprawidłowe wyświetlanie historii elementu.
- <sup>l</sup> Poprawiono błąd wyświetlania listy pozycji związany z brakiem wyrównania tekstu.
- <sup>l</sup> Został poprawiony błąd, w którym dowolne atrybuty (pola) z formularza przekazane w modelu JavaScript aktualizowały wartości z bazy danych - takie zachowanie było błędna dla atrybutów w trybie tylko do odczytu (read-only HTML). Atrybuty techniczne ustawione jako niewidoczne NIE będą już dostępne na formularzu za pomocą JavaScript. Teraz należy ustawić im widoczność (jako atrybuty techniczne nadal nie będą widoczne dla użytkownika), oraz odpowiedni tryb edycji w zależności od pożądanego zachowania.

Została zmigrowana widoczność technicznych pól (atrybutów) formularza do widocznych, ale z edycją w trybie JavaScript. Dotyczy to pól technicznych formularza, które:

1) były niewidoczne,

2) były widoczne, ale w trybie tylko do odczytu (read-only HTML), i równocześnie były użyte w jakiejkolwiek regule UX albo JavaScript lub kopiowaniu sumy kolumny listy pozycji albo były ustawione jako pola docelowe.

Administrator zobaczy te pola jako edytowalne w trybie administracyjnym formularza (wcześniej były niewidoczne dla niego, ale dostępne przez JavaScript). Dla zwykłego użytkownika zmiana nie będzie widoczna. przez JavaScript).

- <sup>l</sup> Poprawiono błąd występujący przy korzystaniu ze źródeł typu BPS w polach wyboru. Odblokowano możliwość ustawienia dowolnej kolumny jako ID, a nie tak jak dotychczas było to możliwe tylko dla kolumny DEF\_ID.
- <sup>l</sup> Poprawiono wyświetlanie listy dostępnych akcji w panelu na Portalu. Zwiększono odstęp między ikoną akcji, a jej nazwą do 3px.
- <sup>l</sup> Naprawiono błąd pozwalający na wstawienie do niektórych atrybutów wartości o nieprawidłowym formacie (np. wstawienie tekstu do atrybutu Liczba całkowita). Po zmianie, w takiej sytuacji pojawi się komunikat błędu i wartość nie będzie mogła być dodana.
- <sup>l</sup> Naprawiono błędne wyświetlanie wartości w kolumnie listy pozycji w historii elementu. Błąd związany był z nieprawidłowym podmienianiem wartości – brany pod uwagę był inny element historyczny (lub żaden) niż żądany.
- <sup>l</sup> Występował błąd podczas ustawiania pól zależnych w polach wyboru gdy równocześnie była zdefiniowana reguła na zmianę wartości jednego z pól. Błąd polegał na niepoprawnej kolejności wykonania operacji i został naprawiony.
- <sup>l</sup> Poprawiono błąd wyświetlania powiadomienia o wymagalności pola typu wiele wierszy tekstu w trybie dopisywania. Powiadomienie pojawiało się pod komentarzami i było trudne do znalezienia. Po poprawce, komunikat pojawi się bezpośrednio pod polem do wpisywania tekstu.
- **Poprawiono błąd występujący na formularzu kompaktowym w aplikacjach** mobilnych. Błąd polegał na błędnym pobieraniu step form w zależności od modelu formularza. Problem pojawiał się w sytuacji, gdy na formularzu kompaktowym skonfigurowane były inne warunki widoczności pól niż na formularzu w widoku standardowym. Dodano szczegółowe informacje w event logu na temat brakujących pól.

#### **[Designer Studio]**

<sup>l</sup> Poprawiono błąd podczas usuwania źródeł danych. Po usunięciu aplikacji w trybie wscache nie można było usunąć źródła danych pomimo, że nie było ono nigdzie używane.

- <sup>l</sup> Poprawiono błąd występujący podczas tworzenia reguły biznesowej. Błąd polegał na tym, że w regule wykorzystującej DATA SOURCE VALUE dla parametrów reguły nadrzędnej nie podmieniały się wartości.
- <sup>l</sup> Poprawiono błąd importu aplikacji związany z brakiem walidacji grup SharePoint.
- **Poprawiono błąd zapisu procesów słownikowych w przypadku, gdy nazwa** procesu była dłuższa niż dozwolone 50 znaków. Podczas próby zapisu takiego procesu pojawiał się komunikat o niepoprawnej długości nazwy, ale mimo to proces pojawiał się na liście w źródłach danych. Po poprawieniu, procesy słownikowe o zbyt długich nazwach nie będą zapisywane.
- <sup>l</sup> Została poprawiona konfiguracja kolumny typu hiperłącze na liście pozycji ukryto pole wyboru "Użyj zapytania".
- <sup>l</sup> Wprowadzono ograniczenia długości loginów, nazw wyświetlanych oraz e maili przy dodawaniu użytkowników zewnętrznych.
- . Dodano automatyczną synchronizację po zmianie typu synchronizacji na "Brak".
- <sup>l</sup> Poprawiono błąd z logowaniem do Designer Studio polegający na braku zapamiętywania poświadczeń. Podczas każdego logowania użytkownik musiał na nowo podawać dostawcę (np. Active Directory). W celu poprawnego działania w przypadku uruchamiania aplikacji Designer Studio jako inny użytkownik konieczne jest skonfigurowanie ustawień bezpieczeństwa wymaganego przez przeglądarkę Edge: https://docs.microsoft.com/en-us/deployedge/configure-microsoft-edge#1 download-and-install-the-microsoft-edge-administrative-template https://docs.microsoft.com/en-us/deployedge/microsoft-edge-securityidentity#windows-integrated-authentication-wia
- <sup>l</sup> Naprawiono błąd mechanizmu eksport-import dla procesów zawierających akcje cykliczne. W trakcie importu przenoszony był także licznik wykonań akcji, co wprowadzało użytkownika w błąd i utrudniało usuwanie błędów. Po zmianie, informacja o liczbie poprawnych uruchomień akcji nie przenosi się na środowisko produkcyjne.
- <sup>l</sup> Poprawiono błąd eksportu występujący w przypadku obecności wielu niepoprawnych parametrów w globalnych encjach.
- <sup>l</sup> Poprawiono błąd mechanizmu eksport-importu w przypadku gdy nie można nawiązać połączenia z serwisem WCF obsługującym import. Po zmianie, jeśli serwis WCF jest nieosiągalny użytkownik otrzyma komunikat o błędzie.
- <sup>l</sup> Zoptymalizowano działanie systemu w trybie sesji diagnostycznej. Usunięto nadmiarowe pobieranie danych z bazy danych.
- l Naprawiono błąd w Studio przy konfiguracji Raportu w Akcjach Masowych: po otwarciu zakładki focus nie ustawiał się na pierwszym przycisku akcji masowej i dlatego jego konfiguracja nie była rozwinięta.
- <sup>l</sup> Poprawiono błąd, który powodował brak aktualizacji kluczy przy nowo importowanych danych.
- <sup>l</sup> Podczas zmiany źródła danych dla którego chcemy wczytać ponownie response (np. w celu dodania nowych pól) następowała zmiana nazwy pól na domyślne co mogło powodować problem występowania kolumn o tej samej nazwie w wynikowym datatable i konieczność ręcznego przywrócenia nazw kolumn. Błąd został naprawiony. Nazwa dla nowych kolumn zostanie dodana w formacie nazwaRodzica\_nazwaProperty.
- <sup>l</sup> Poprawiono błąd związany z duplikowaniem identyfikatorów Guid w tabelach występujący podczas procesu eksportu/importu aplikacji. Wprowadzono ograniczenie, które wymusza unikalność kolumn Guid w takich tabelach.
- <sup>l</sup> Poprawiono błąd występujący podczas zapisywania procesu w Designer Studio spowodowany występowaniem znaków specjalnych HTML. Po zmianie, znaki specjalne nie są sprawdzane
- <sup>l</sup> Poprawiono wyświetlanie ID elementu dla danego procesu. Poprawiono wyświetlanie danych na szablonach powiadomień e-mail.
- <sup>l</sup> Poprawiono błąd zapisu tłumaczeń nazw widoków publicznych i prywatnych podczas edycji raportu w Designer Studio.
- <sup>l</sup> Poprawiono błędne odświeżanie konfiguracji podczas przechodzenia pomiędzy poszczególnymi raportami w Designer Studio.
- <sup>l</sup> Poprawiono błąd związany z nieprawidłowym zapisem nazw elementów w Designer Studio. Podczas tworzenia aplikacji/obiegu/typu formularza o nazwie zawierającej zbyt dużą ilość znaków (powyżej 50 znaków), po zapisie

nadmiarowe znaki były ucinane. Po poprawce, w przypadku zbyt długiej nazwy zostanie wyświetlony odpowiedni komunikat.

- <sup>l</sup> Poprawiono błąd związany z nieprawidłowym zwracaniem zmiennych dla różnych środowisk (dev/test/prod) podczas testowania zapytań w akcjach cyklicznych. Testując zapytanie z połączenia podanego w wybranym źródle danych zamiast zakładki odpowiedniej dla aktualnego środowiska wykorzystywana była zakładka "Wspólne". Po poprawieniu, zmienne przyjmujące różne wartości dla poszczególnych środowisk są zwracane poprawnie.
- <sup>l</sup> Poprawiono błąd występujący podczas konfiguracji wyglądu widoków raportów w Designer Studio. Polegał on na tym, że okno konfiguracji widoku raportu nie zamykało się podczas przełączania się pomiędzy poszczególnymi raportami i można było zapisać wygląd. Po poprawieniu, okno konfiguracji widoku zamyka się przy zmianie raportu.
- <sup>l</sup> Poprawiono nieprawidłowe wyświetlanie okna wyboru podczas ustawiania koloru aplikacji w Designer Studio.
- <sup>l</sup> Podczas importowania paczki można zobaczyć w Wizardzie w jakich aplikacjach jest używane źródło danych. Po naprawie błędu, lista tych aplikacji jest poprawnie wyświetlana.
- <sup>l</sup> Poprawiono błąd logowania procesu importu związany z deserializacją pliku XML w czasie importu. W historii zmian pojawiała się informacja na temat modyfikacji elementów, które nie zostały zmieniane w pliku przed zaimportowaniem. Po zmianie, w historii zmian pojawią się tylko zmodyfikowane elementy.
- <sup>l</sup> Poprawiono błąd przewijania strony w historii zmian procesu w Designer Studio.
- <sup>l</sup> Dodano możliwość wyświetlenia użytkownika systemowego w Designer Studio. Użytkownik jest widoczny w zakładce Lista użytkowników BPS -> Użytkownicy zsynchronizowani w konfiguracji systemu. Dotychczas taki użytkownik był widoczny tylko w panelu administracyjnym w Portalu.
- <sup>l</sup> Poprawiono błąd zapisu pola "Opis" w przypadku konfiguracji źródła danych MSSQL.
- <sup>l</sup> Poprawiono błąd występujący w trybie wscache związany z usuwaniem powiązanych procesów. W przypadku, gdy z aplikacji (A) usunięto proces powiązany z inną aplikacją (B), to taki proces wciąż był widoczny na liście w

aplikacji B.

- **Poprawiono błąd związany z nieprawidłowym działaniem pola "Zapytanie** SQL" w konfiguracji atrybutu wymagającego użycia połączenia lub źródła danych. W niektórych przypadkach pole to pomimo braku wybranego połączenia lub źródła danych było aktywne. Obecnie w takiej sytuacji, pole to jest zawsze nieaktywne i wyszarzone.
- <sup>l</sup> Poprawiono opis komunikatu błędu występującego podczas inicjalizacji aplikacji BarcodeReader. W logach pojawi się komunikat wraz z linkiem do pobrania biblioteki niezbędnej do prawidłowego działania aplikacji.
- <sup>l</sup> Ustawienie szerokości przycisków ścieżek w Ustawienia systemu -> parametry globalne -> Wygląd nie działało poprawnie, zmieniając dystans między przyciskami zamiast szerokość samych przycisków - zostało to naprawione.

#### **[Atrybuty]**

- <sup>l</sup> Przeskakiwanie między zakładkami atrybutów na formularzu nie powinno czyścić wartości w atrybutach - błąd który to powodował został naprawiony.
- <sup>l</sup> Poprawiono błąd związany z niepoprawnym wyświetlaniem atrybutów w edytorze wyrażeń dla reguł formularza i reguł biznesowych.
- <sup>l</sup> Naprawiono błąd powodujący zbyt częste odświeżenie pola input w kontrolce autouzupełniania, co utrudniało wpisanie tekstu.
- <sup>l</sup> Usunięto błąd nie pozwalający na wykasowanie grupy atrybutów, która zawiera atrybuty i nie jest używana przez żaden proces.
- <sup>l</sup> Poprawiono błąd wyświetlania okna z dostępnymi opcjami w przypadku pola wyboru z autouzupełnianiem.
- **Poprawiono błąd działania atrybutu "Wybór odpowiedzi". Jeśli po wyborze** odpowiedzi zmieniono sposób numerowania tego atrybutu na liczbowy, to po odświeżeniu formularza zaznaczone wcześniej wartości były zdublowane.
- <sup>l</sup> Naprawiono błąd, który obniżał maksymalną liczbę miejsc po przecinku dla wartości zmiennoprzecinkowych. Teraz można ustawić do 15 miejsc po przecinku.
- <sup>l</sup> Zmieniono sposób wyświetlania błędów podczas dodawania załączników o niepoprawnym formacie na liście pozycji. Informacja o błędzie będzie wyświetlała się bezpośrednio pod atrybutem.
- <sup>l</sup> Poprawiono błędne wyświetlanie wymagalności kolumny listy pozycji. Kolumna listy pozycji, która była wymagana dopiero po uzupełnieniu innej kolumny – cały czas oznaczona była jako wymagana (gwiazdka wymagalności) mimo braku uzupełnienia zależnej kolumny, a także gdy lista pozycji była pusta. Mimo braku uzupełnienia wymaganej kolumny, element i tak przechodził do kolejnego kroku. Po zmianie, oznaczanie kolumny jako wymagana działa poprawnie.

#### **[Procesy]**

<sup>l</sup> Naprawiono wyświetlanie dni wolnych w grafiku urlopowym. Wcześniej nie wyświetlały się one jeśli w konfiguracji procesu urlopowego nie wybrano żadnego źródła danych z dniami wolnymi.

#### **[Akcje]**

- <sup>l</sup> Dodano ograniczenie liczby znaków (do 50 znaków) w polu do wprowadzania nazwy akcji.
- <sup>l</sup> Poprawiono błąd związany z konfiguracją synchronizacji listy użytkowników BPS. W przypadku, gdy podczas instalacji nie wybrano zewnętrznego źródła synchronizacji, można było skonfigurować poszczególne parametry. Po zmianie, w przypadku braku źródła nie ma możliwości dodania dodatkowych filtrów w zakładce 'Zaawansowane'.
- <sup>l</sup> Naprawiono błąd powodujący ArgumentOutOfRangeException podczas "Aktualizacji zależny element workflow".
- <sup>l</sup> W definicji nagłówka części JSON oraz binarnej dla requestu typu mulitpart została poprawiona obsługa parametrów przekazanych dla 'Content-Disposition'. Błąd powodował obcinanie skonfigurowanych parametrów, oddzielonych od siebie spacją, wysyłając tylko pierwszy z nich. Dla: Content-Disposition: form-data; name="files"; filename="loan-agreement.pdf" Akcja wysyłała: Content-Disposition: form-data;
- **Poprawiono błąd uniemożliwiający zapisanie konfiguracji akcji "Wywołaj REST** Web service" w Designer Studio pracującym w trybie wscache.
- <sup>l</sup> Poprawiono błąd wyświetlania walidacji na liście pozycji przy przejściu ścieżką. Jeśli jakieś pole na liście pozycji oznaczone jako wymagane nie zostało

uzupełnione to podczas próby przejścia ścieżką wyświetla się odpowiedni komunikat (prawidłowe zachowanie). Taki sam komunikat pojawiał się także podczas przechodzenia ścieżką bez walidacji pól formularza. Aby tego uniknąć dodano czyszczenie błędów formularza i walidacji w przypadku ścieżek z brakiem walidacji.

<sup>l</sup> Poprawiono nieprawidłowe działanie edytora wyrażeń dla typu zawartości 'Form – urlencoded' w zakładce 'Zawartość żądania' podczas konfiguracji akcji Wywołaj REST Web Service.

#### **[Reguły]**

- <sup>l</sup> Poprawiono działanie reguły IF-ELSE w regułach formularza. Teraz WEBCON BPS Designer Studio blokuje możliwość wklejenia ze schowka bloczków wieloliniowych do bloczków jednoliniowych.
- <sup>l</sup> Poprawiono walidację dla reguł biznesowych dotyczących: pustych parametrów, kolekcji, is in.
- l Poprawiono działanie pola "Liczba porządkowa" w regułach formularza w Designer Studio. Dodatkowo poprawiono działanie tego pola przy wykorzystaniu w funkcji FOR EACH ROW – dodano numer aktualnie edytowanego wiersza.

### **[Źródła danych]**

- <sup>l</sup> Poprawiono błąd powodujący resetowanie się nazw utworzonych źródeł typu Użytkownicy BPS po dodaniu nowej reguły.
- <sup>l</sup> Poprawiono błąd związany z błędnym zaznaczaniem typów prostych z kolekcji. Po zmianie, jeśli odpowiedź zawiera puste property typu JObject to zostaje ono pominięte przy budowaniu JSON-grid.
- l Naprawiono błąd związany z ustawianiem źródeł nadrzędnych. W momencie, gdy źródło danych zostawało przekształcone w podrzędne (ustawiono dla niego inne nadrzędne źródło) - to jeśli było ono wykorzystywane w jakimś atrybucie np. wyboru to w konfiguracji takiego atrybutu pole "Źródło danych" było puste, ale atrybut wciąż pobierał dane ze źródła, z którego do tej pory korzystał. Po poprawieniu, w takiej sytuacji pojawi się komunikat, że ze względu na użycie źródła w innych miejscach (wraz z informacja jakich elementów to dotyczy) zmiana nie jest możliwa.
- <sup>l</sup> Poprawiono błąd zapisu parametrów w przypadku konfiguracji źródeł danych SOAP.

<sup>l</sup> Zmieniono położenie okna podpowiedzi przy wyboru procesu w źródłach danych typu BPS.

#### **[Dodatki]**

- <sup>l</sup> W dodatku Outlook i Outlook Light nie działała opcja "Show context item form". Błąd naprawiono. Teraz metoda GetId(), w przypadku ścieżki zawierającej frazę "dbCode" zwróci null zamiast id elementu.
- <sup>l</sup> Poprawiono nieprawidłowe wyświetlanie dodatku MS Outlook w przypadku korzystania z kilku monitorów.
- **Naprawiono błąd dotyczący dodatku WEBCON BPS Outlook Add-In, który nie** zapamiętywał profilu użytkownika. Teraz w przypadku wykrycia uszkodzonego pliku Outlook2010Settings.xml, plik zostanie usunięty. Użytkownik będzie poinformowany o konieczności ponownego skonfigurowania profilu.
- <sup>l</sup> Poprawiono błąd powodujący timeout podczas aktualizacji paczki SDK. Wykluczono zapisywanie kolumny Content w historii zmian. Nie będą zapisywane zmiany związane z plikami binarnymi dodatków. Zmiana dotyczy zarówno SQL jak i WSCache.
- <sup>l</sup> Poprawiono błąd z powodu którego nie przypisywały się poprawnie tłumaczenia wartości dla kolumn Choice listy pozycji w obiektach SDK.

#### **[Web Part]**

<sup>l</sup> Poprawiono błąd w raportach pokazujących dni wolne dla pracownika. Błąd polegał na tym, że gdy pracownik dostał indywidualny dzień wolny to w raporcie wyświetlało się tak jakby cała firma dostała dzień wolny (kolumna z danym dniem robiła się niebieska dla całej firmy zamiast tylko dla jednego pracownika). Po zmianie raport wyświetla (koloruje) tylko dni wolne dla wszystkich pracowników.

Uwaga - jeśli dzień wolny nachodzi na urlop pracownika, to zostanie to oznaczone szarym prostokątem. Dzięki temu jeśli pracownik weźmie urlop w dzień wolny w firmie to jego limit urlopowy nie zostanie zmniejszony o ten dzień.

#### **[Add-In]**

<sup>l</sup> Panel załączników w dodatku do Outlook powinien znowu wyświetlać się i działać poprawnie.

- <sup>l</sup> Poprawiono błąd działania dodatku Outlook. Dodano asynchroniczne ładowanie kafelków startu, otwarcie panelu dodatku oraz zapis ustawień użytkownika (odbywa się po zalogowaniu). Ładowanie resource'ów, które do tej pory odbywało się w trakcie inicjalizacji dodatku, będzie odbywać się później – zniweluje to wyłączanie dodatku przez Outlook.
- l Naprawiono błąd dodatku WORD występujący podczas zapytania na tabeli danych z wykorzystaniem funkcji FORMAT. W tym celu zmieniono logikę dla dodatku do Worda tak, żeby korzystał z kontekstu ostatniego elementu z danego procesu, a w przypadku, gdy taki element nie istnieje - z kontekstu dowolnego elementu.

#### **[Mobilne]**

- <sup>l</sup> Poprawiono błąd przewijania strony na Androidzie. Teraz href="#" poprawnie przewija do góry strony.
- <sup>l</sup> Dodano możliwość edycji atrybutu typu Obrazek w aplikacji mobilnej.
- <sup>l</sup> Naprawiono błąd okienka edycji załączników powodowały blokowanie przewijania strony.
- <sup>l</sup> Naprawiono błąd występujący w aplikacji mobilnej WEBCON BPS związany z otwieraniem linków do poszczególnych elementów z poziomu powiadomienia e-mail.
- <sup>l</sup> Poprawiono sposób przewijania widoków podstron w Portalu na urządzeniach mobilnych.

#### **[Serwis]**

- <sup>l</sup> Dodano możliwość odnalezienia błędu pojawiającego się, gdy na maszynie pełniącej rolę OCR nie było zainstalowanego programu FineReader. Informacja na ten temat jest odpowiednio logowana w systemie.
- <sup>l</sup> Naprawiono błąd powodujący nieprawidłowe wyświetlanie stanu synchronizacji w Designer Studio dla grup BPS.

#### **[Designer Desk]**

<sup>l</sup> Dodano brakującą ikonę diagnostyki w górnym menu Designer Deska i poprawiono błąd powodujący wyłączenie trybu diagnostyki po odświeżeniu strony.

- <sup>l</sup> Naprawiono błąd wyświetlania menu edycji kolumny listy pozycji w Designer Desk. Panel z opcjami kolumny nie ukrywał się przy poziomym przewijaniu strony.
- l Naprawiono błąd w Designer Desk. Błąd polegał na tym, że używając Designer nie można było dodać opisu do kroku w obiegu. Po naprawie można dodać opis kroku w obiegu. Jest on także poprawnie przenoszony do dokumentacji po naciśnięciu przycisku "Wygeneruj dokumentację prototypu".
- <sup>l</sup> Dodano brakujące informacje do okna podpowiedzi w kolumnie listy pozycji takie jak: Zachowanie, Wartość domyślna, Widoczność, Edytowalność, Wymagalność.

#### **API**

- <sup>l</sup> Poprawiono błąd związany ze startem elementu z załącznikiem. Dotychczas załącznik był dodawany poza ścieżką, co mogło powodować problemy z działaniem akcji i walidacją załączników na ścieżce startowej. Po zmianie załącznik jest dodawany podczas startu elementu.
- <sup>l</sup> Poprawiono błąd Web API związany z widokami raportów. Pola raportów, które nie zostały obsłużone nie będą domyślnie zwracane jako pola tekstowe z wartościami z bazy.
- <sup>l</sup> Wprowadzono poprawki w endpoint metadanych pól formularza w publicznym API (/api/data/beta/db/{dbId}/formlayout)

Po zmianach:

1) endpoint zwraca informację ile jest miejsc po przecinku,

2) dla atrybutu wiele wierszy tekstu (multiline) API nie zwraca ilości wierszy ustawionych w konfiguracji,

3) stworzono API dla spółek /api/data/beta/admin/db/ {dbId}/businessentities; /api/data/beta/admin/db/{dbId}/businessentities/ {idguid}),

4) w polach wyboru dodano wartość pustą,

5) do skali wartości dodano opis dla wartości minimalnej i maksymalnej, 6) dodano opis dla list ankietowych (choice list) w przypadku zaznaczenia opcji do wpisania spoza źródła,

7) konfiguracja ChoicePicker i ChoiceList zostały rozdzielone, więc teraz ChoiceList ma w modelu pola emptyValueText i supportMultiLanguageNames

l Poprawiono błąd w wersji beta REST API, który pozwalał adminowi delegować zadania do nieaktywnych i usuniętych użytkowników.